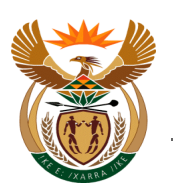

# **USER GUIDE TO MANAGE ORGANISATION AUTHORISATION**

# **Contents**

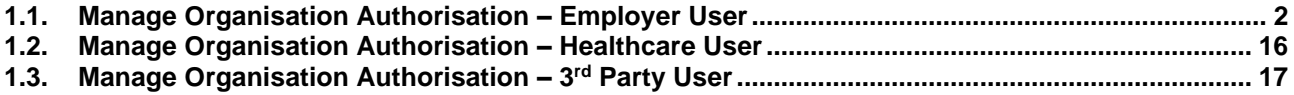

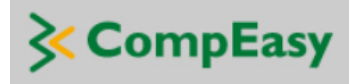

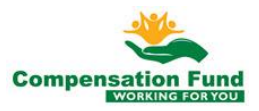

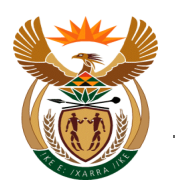

## <span id="page-1-0"></span>**1.1. Manage Organisation Authorisation – Employer User**

#### **Purpose**

The purpose of this application is for external Employer users to request additional organisation authorisations on their user profiles.

#### **Business Scenario**

In this scenario the Employer User will request an additional organisation authorisation on his/her User profile.

#### **Prerequisites**

The following prerequisites are applicable when processing this transaction:

- Employer user is registered on CompEasy System
- Able to navigate CompEasy System

#### **1.1.1. Home**

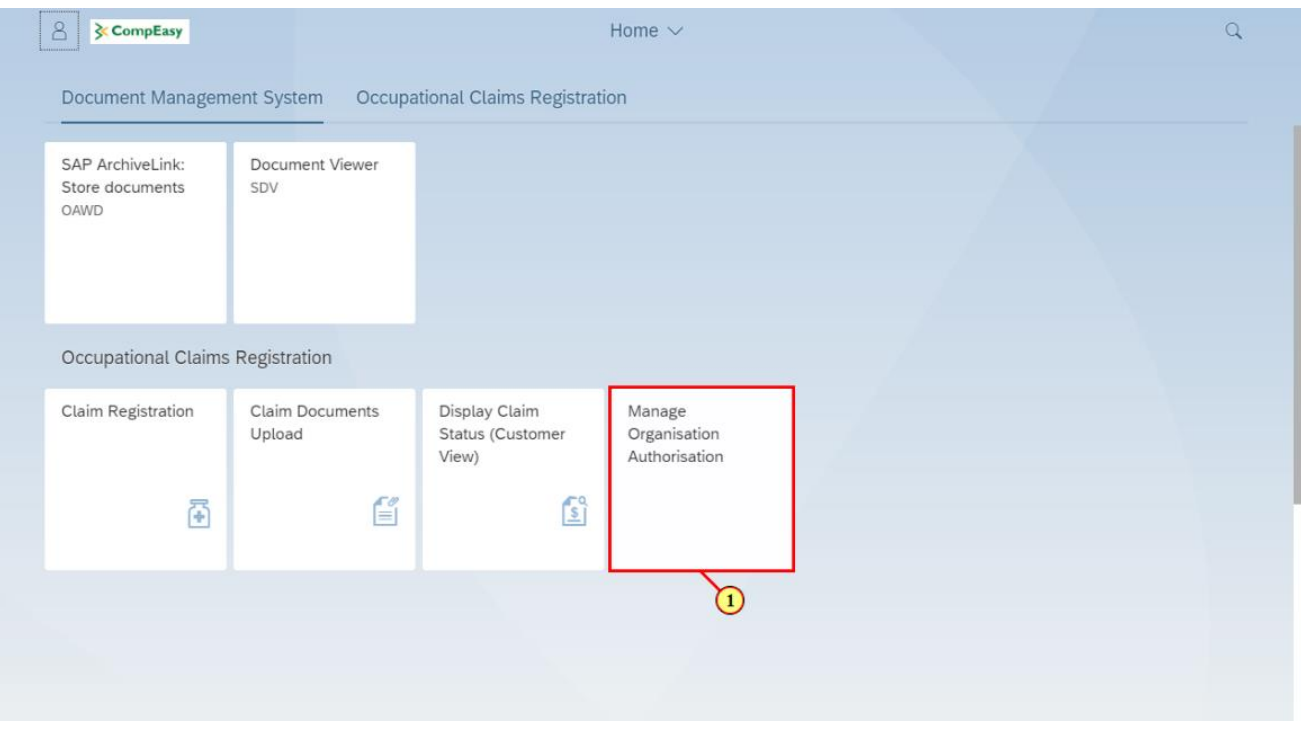

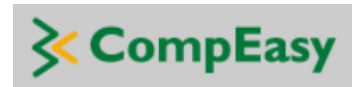

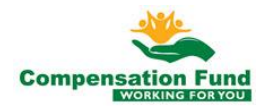

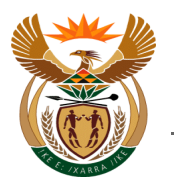

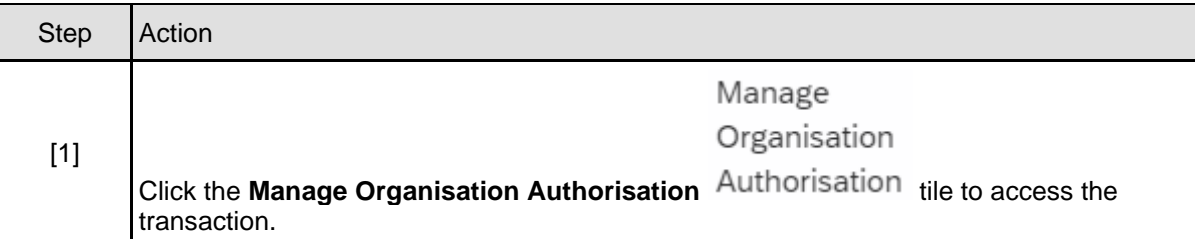

#### **1.1.2. User Profile Details**

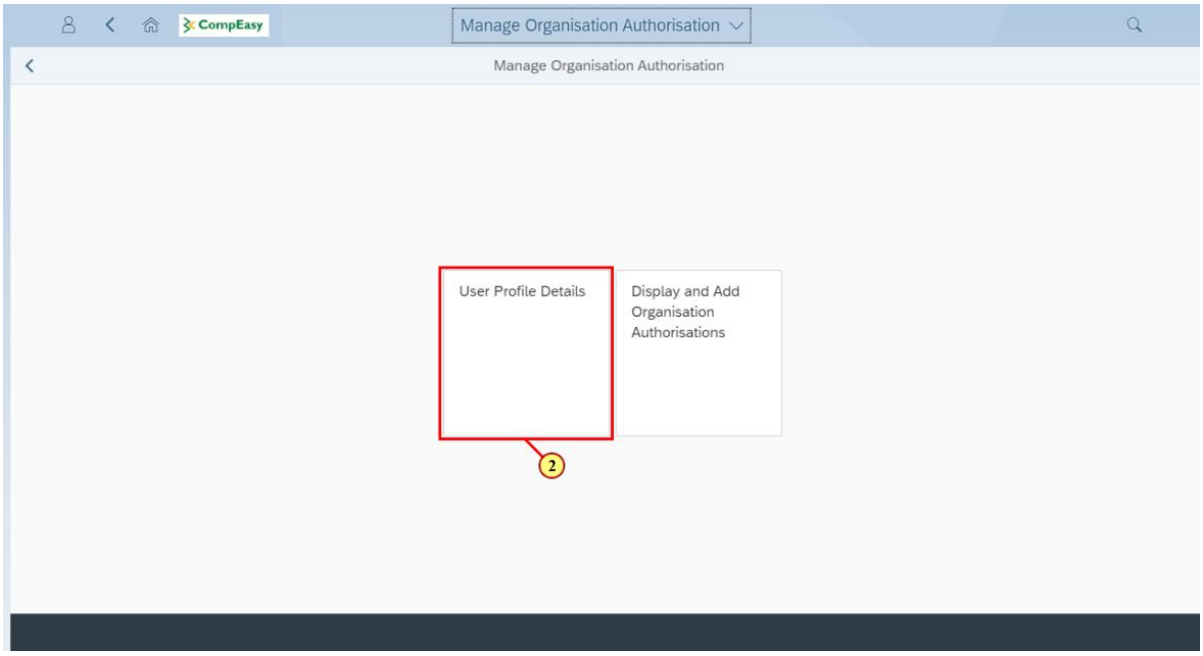

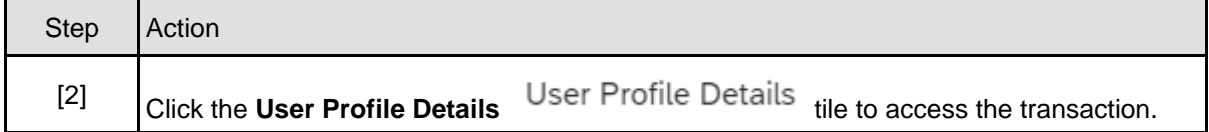

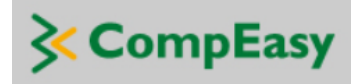

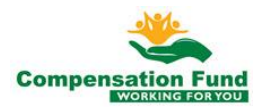

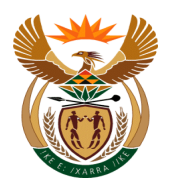

#### **1.1.3. User Profile Details Display**

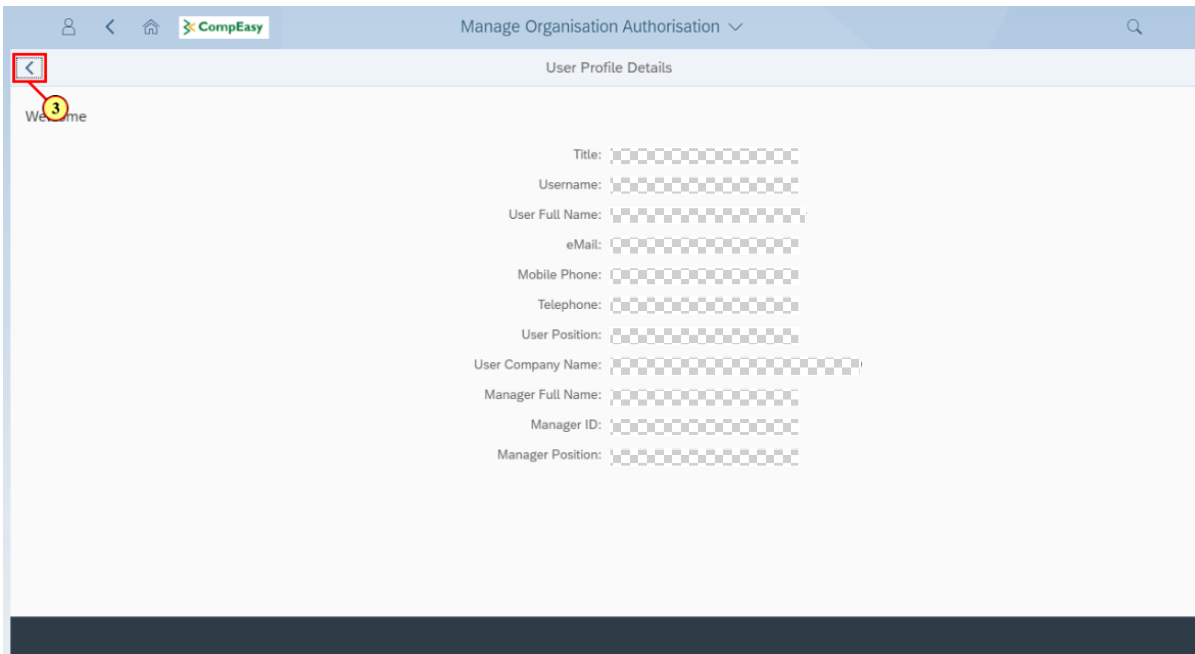

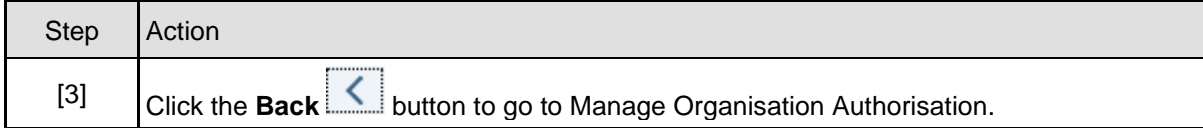

### **1.1.4. Display and Add Organisation Authorisation**

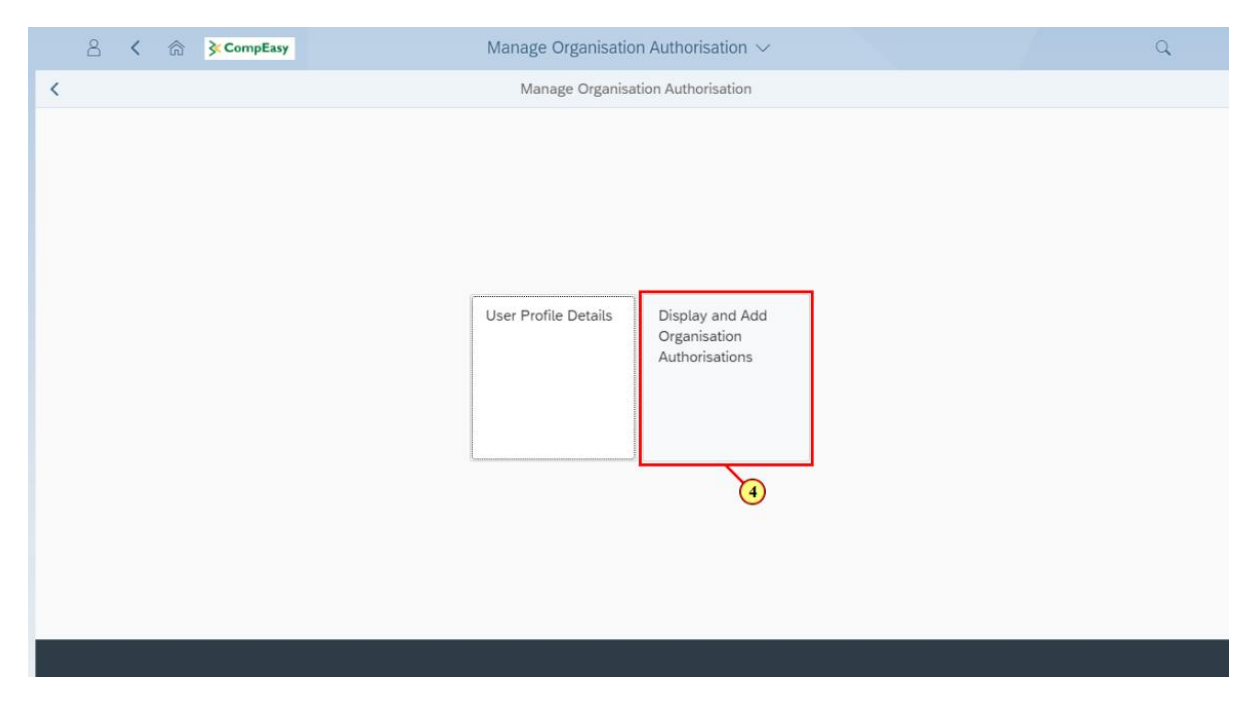

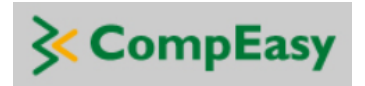

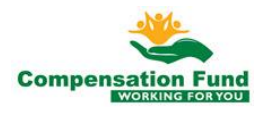

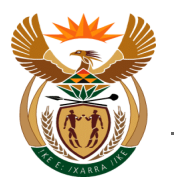

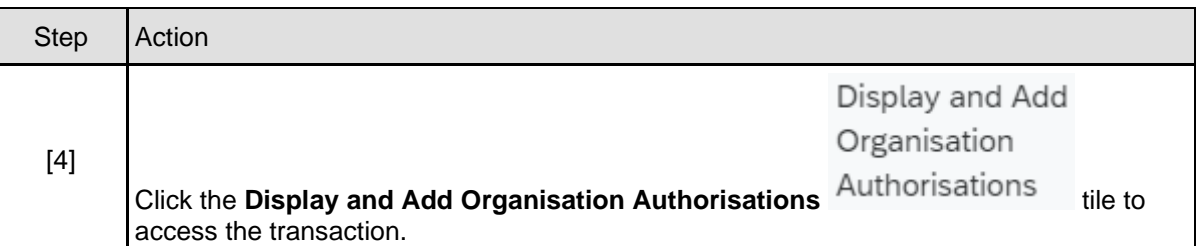

#### **1.1.5. Display Organisation Authorisation**

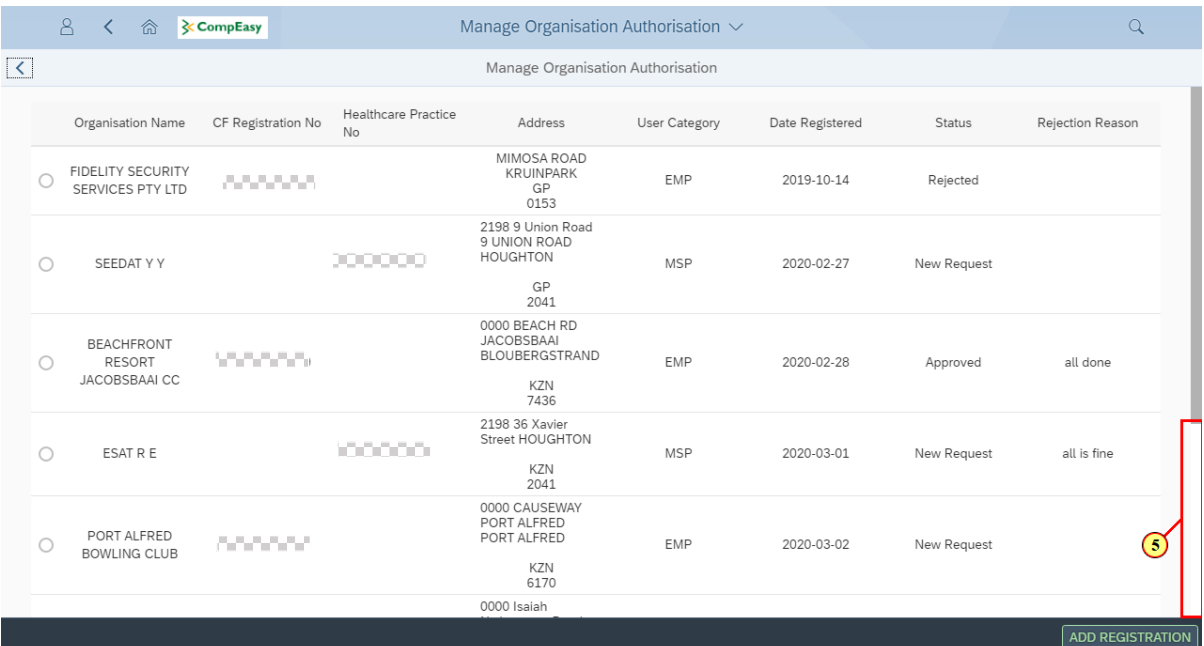

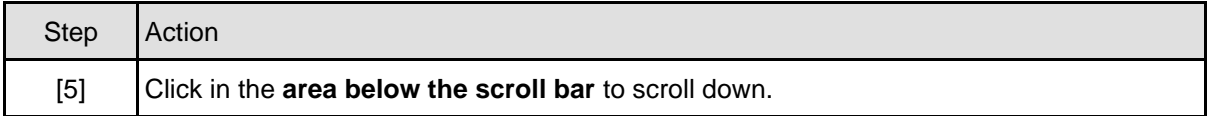

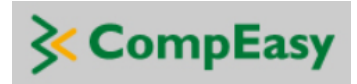

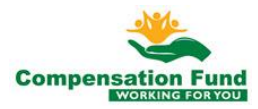

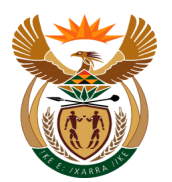

## **1.1.6. Add Organisation Authorisation**

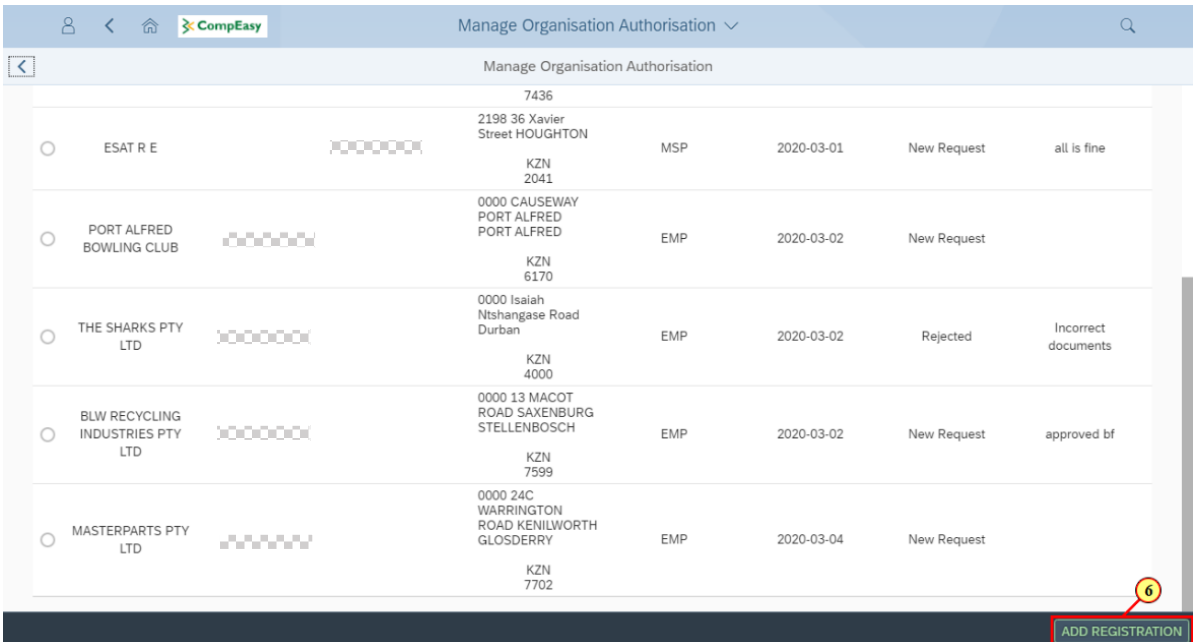

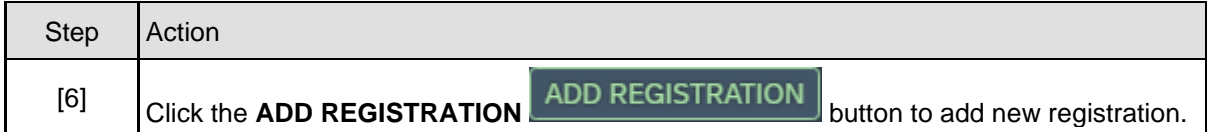

# **1.1.7. Define 3rd Party Role**

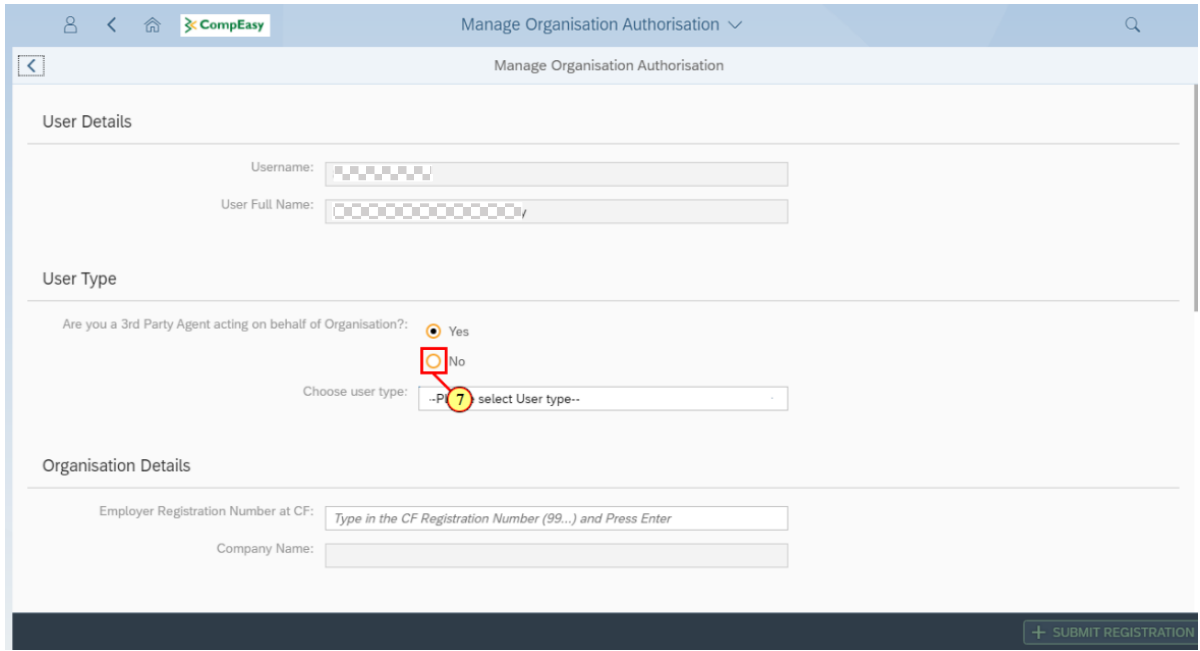

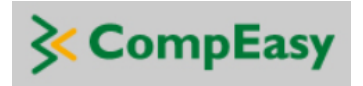

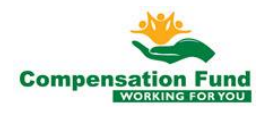

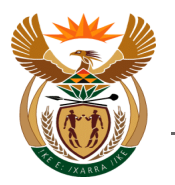

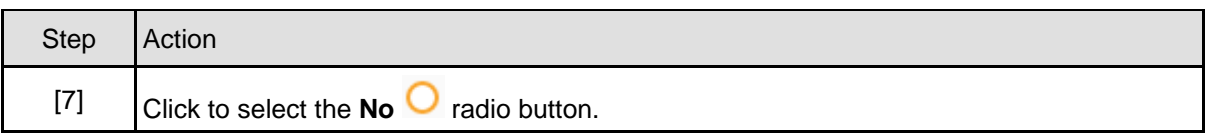

# **1.1.8. Define User Type (1)**

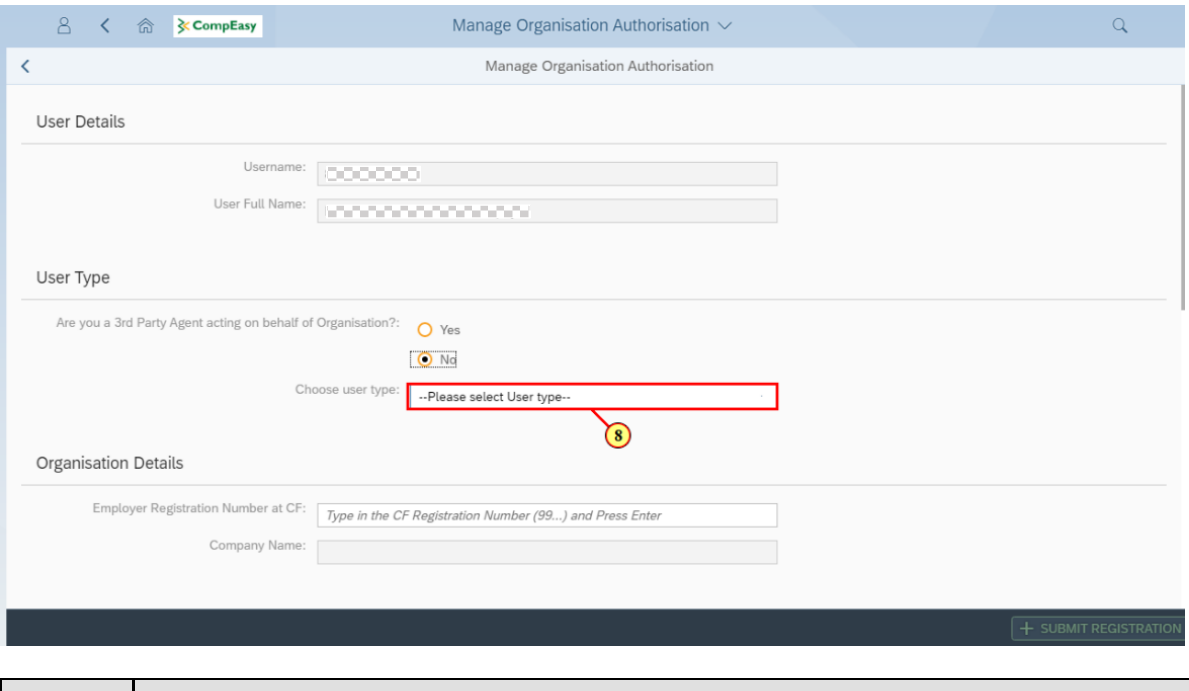

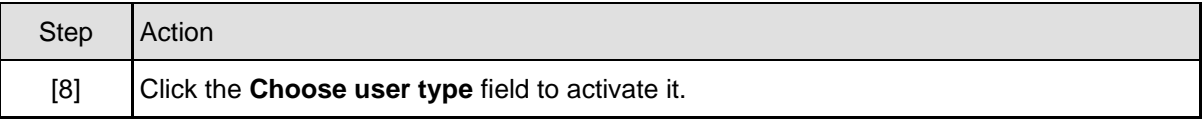

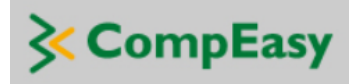

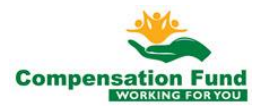

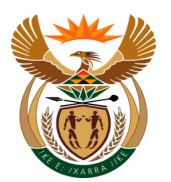

### **1.1.9. Define User Type (2)**

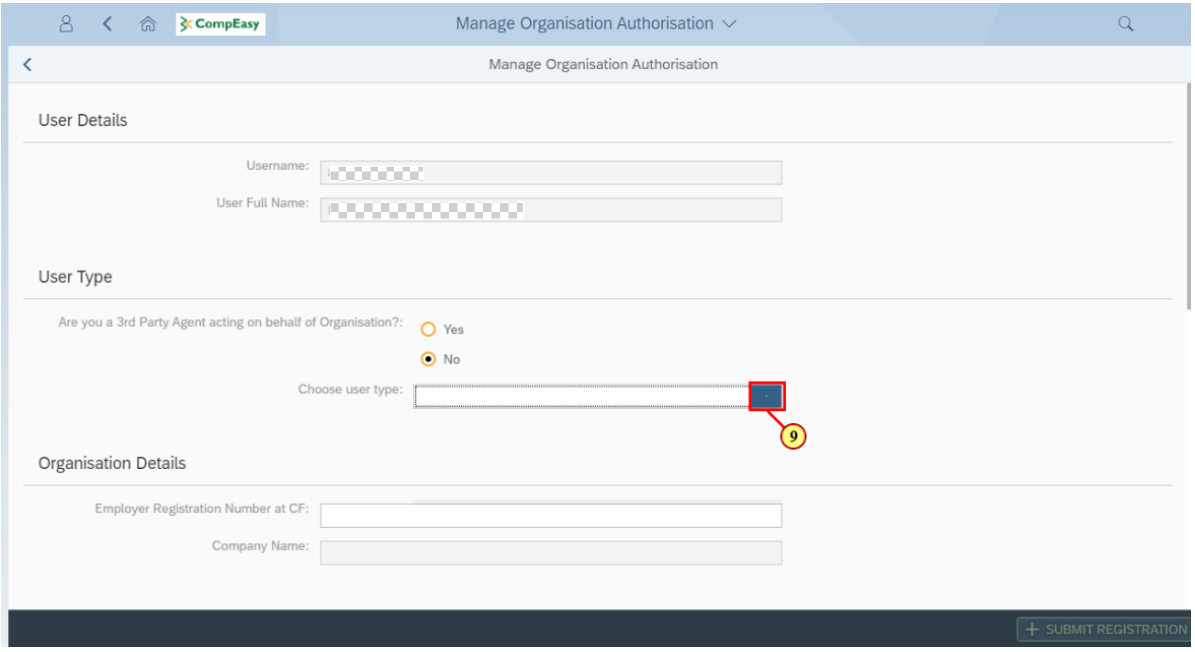

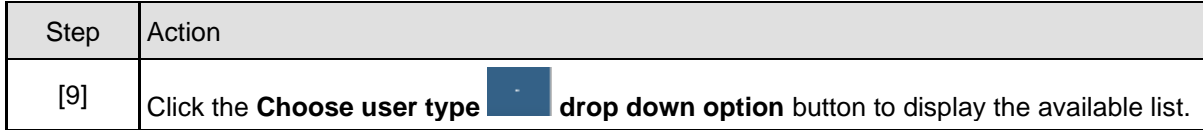

# **1.1.10. Define User Type (3)**

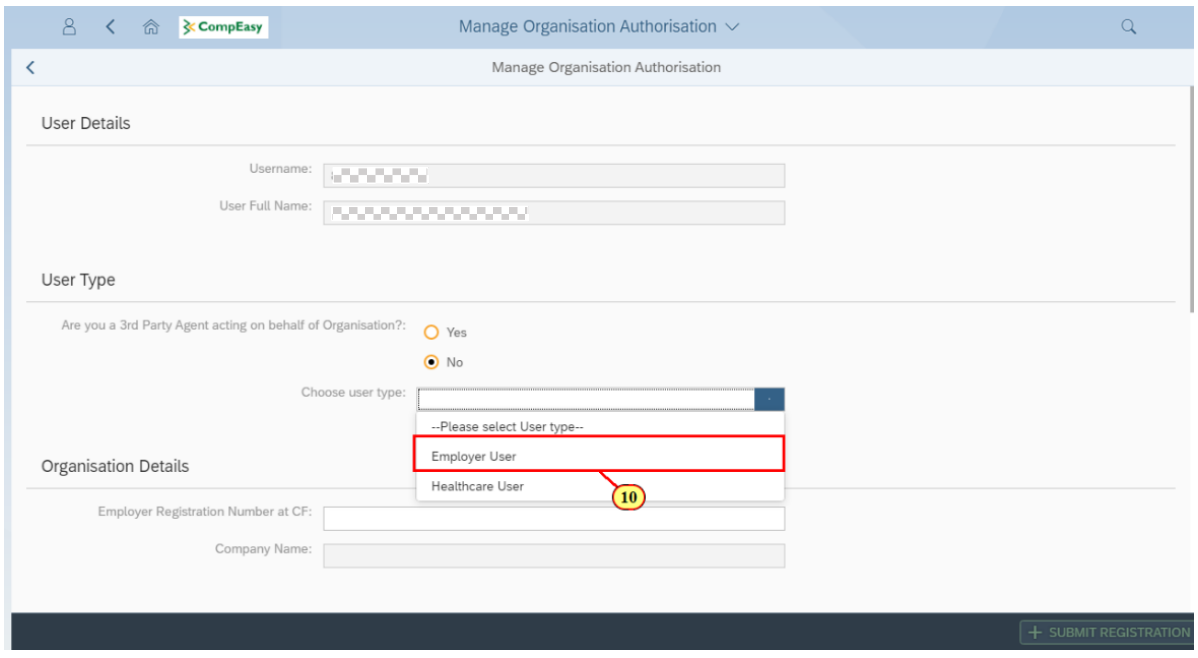

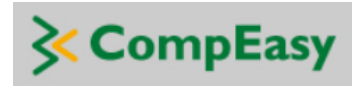

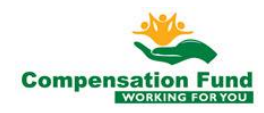

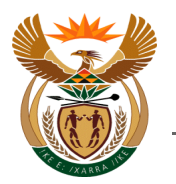

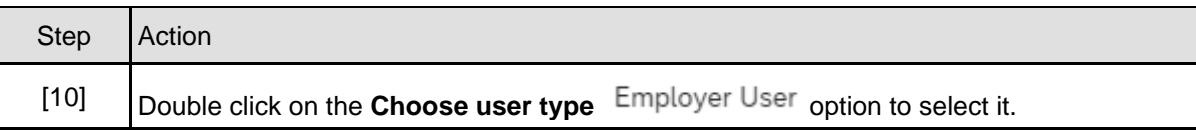

## **1.1.11. Enter Organisation Registration Number**

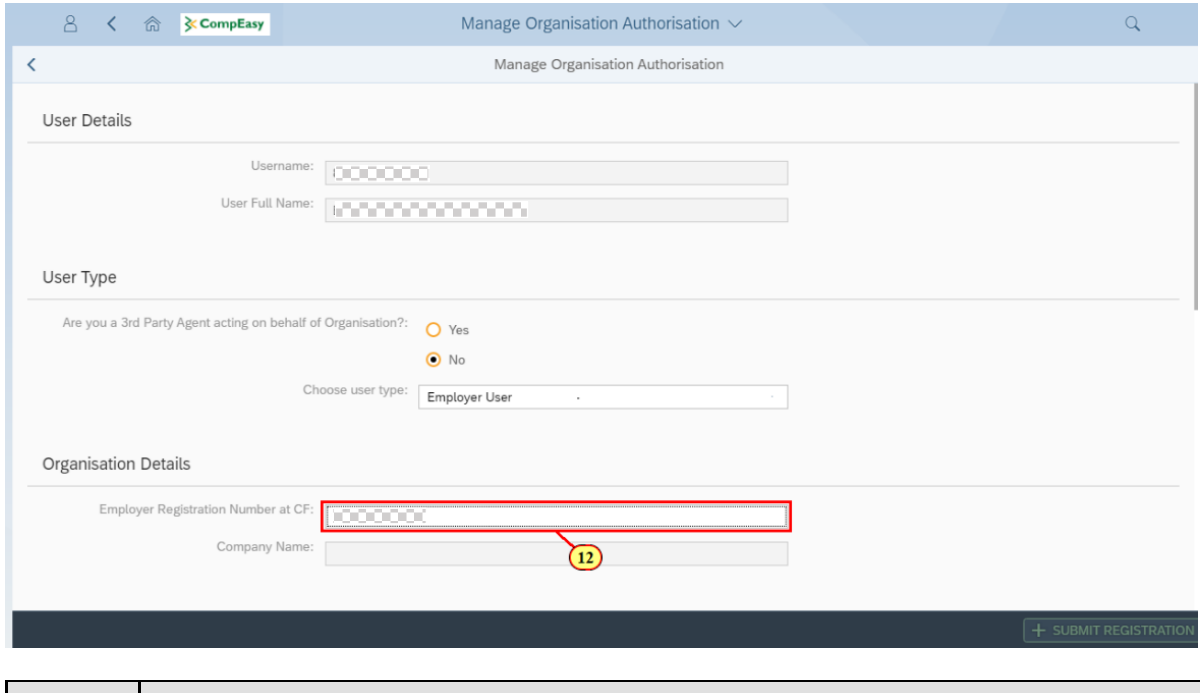

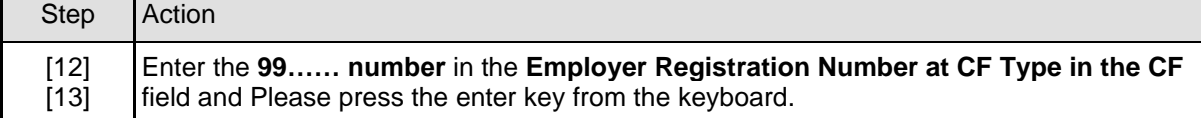

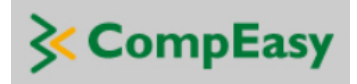

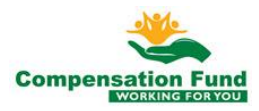

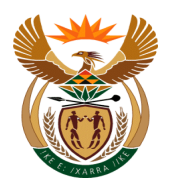

## **1.1.12. Upload Mandatory Documents (1)**

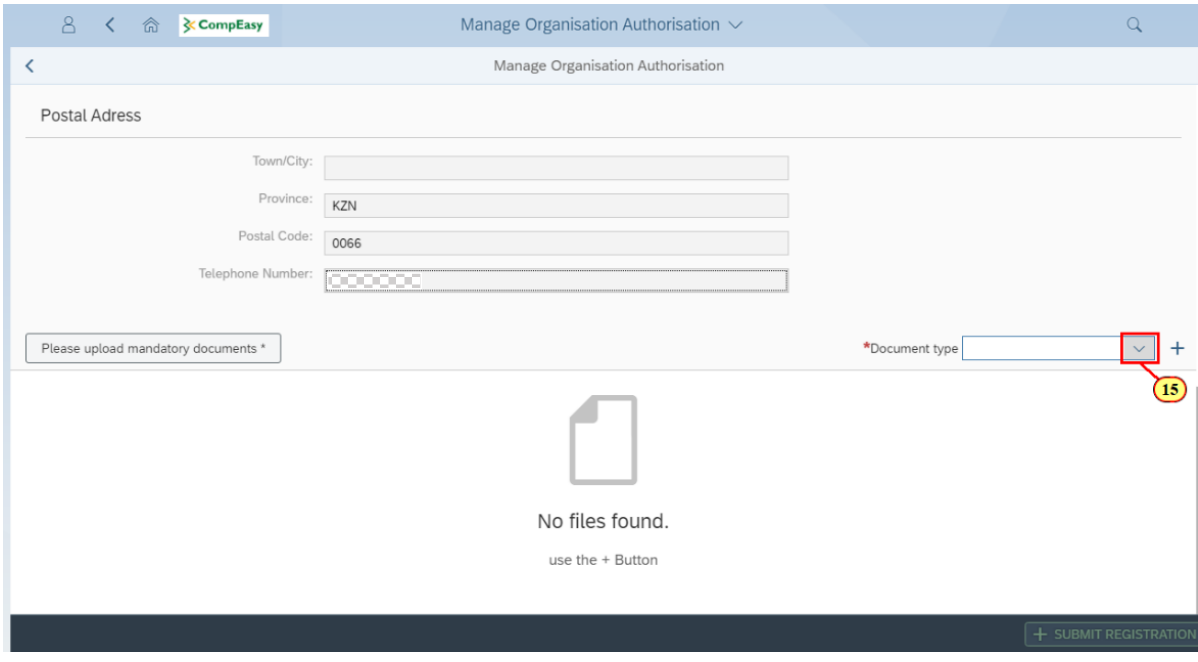

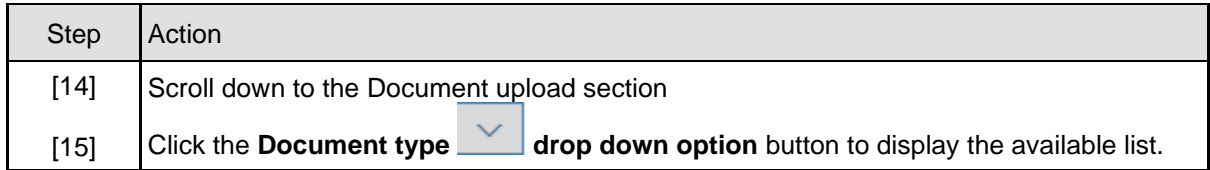

# **1.1.13. Upload Mandatory Documents (2)**

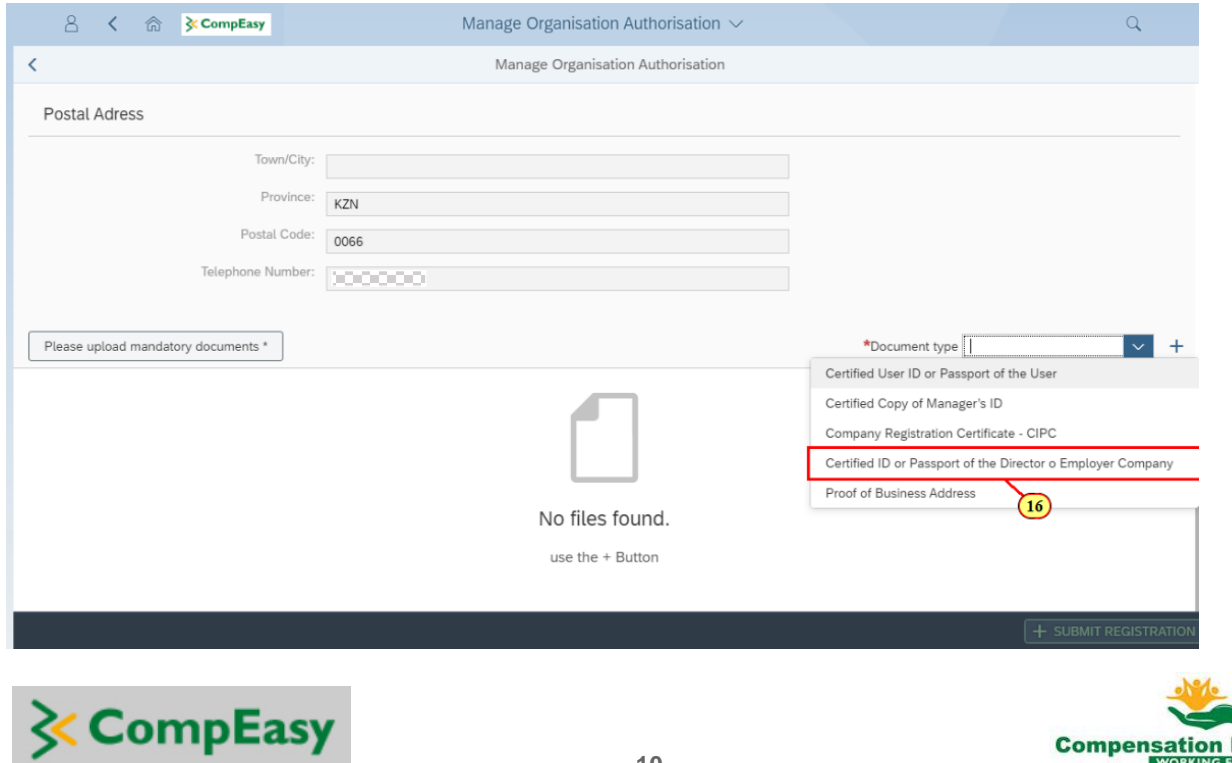

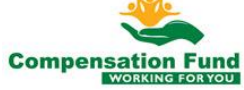

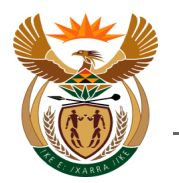

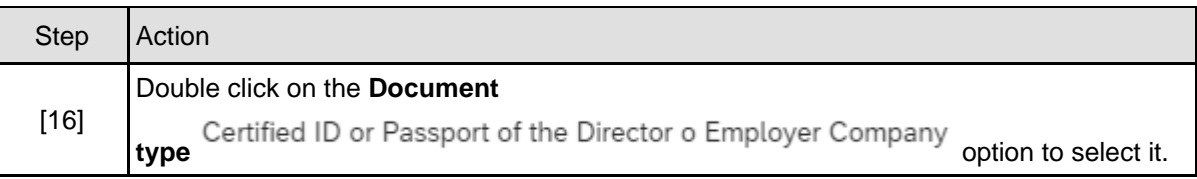

# **1.1.14. Upload Mandatory Documents (3)**

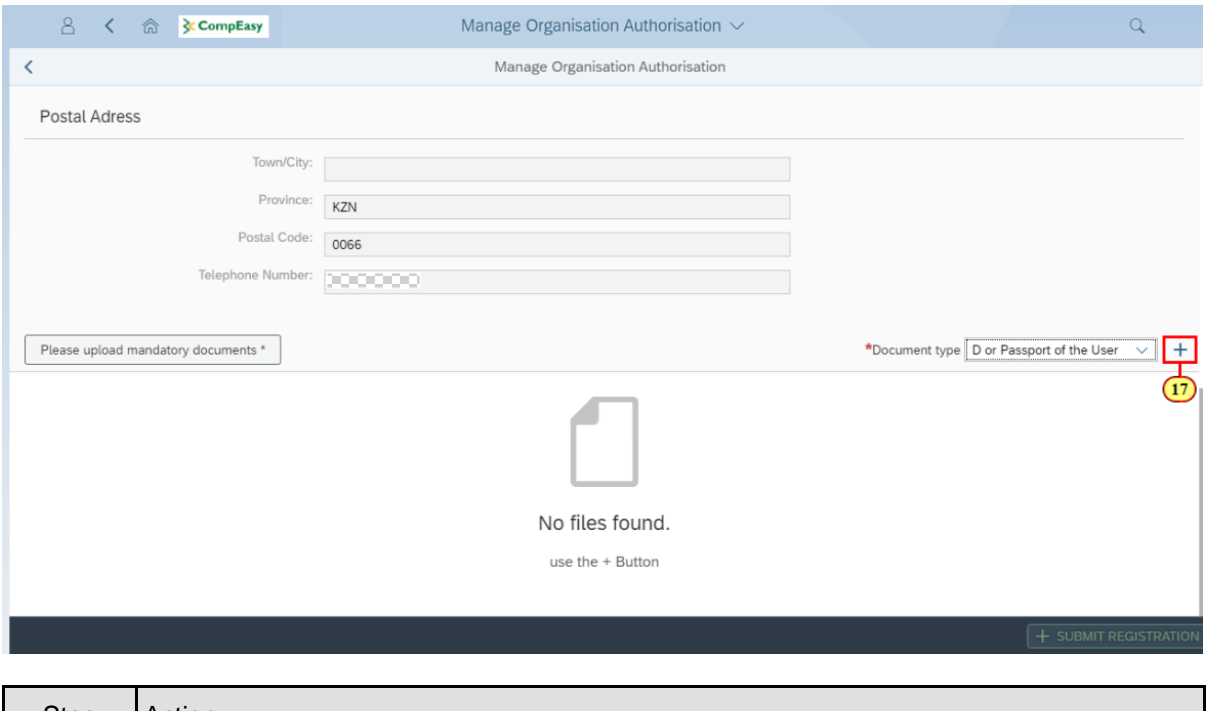

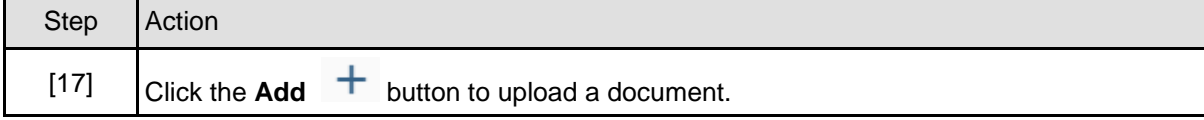

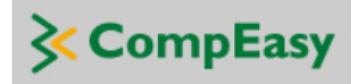

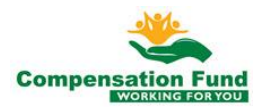

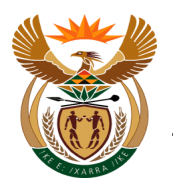

### **1.1.15. Upload Mandatory Documents (4)**

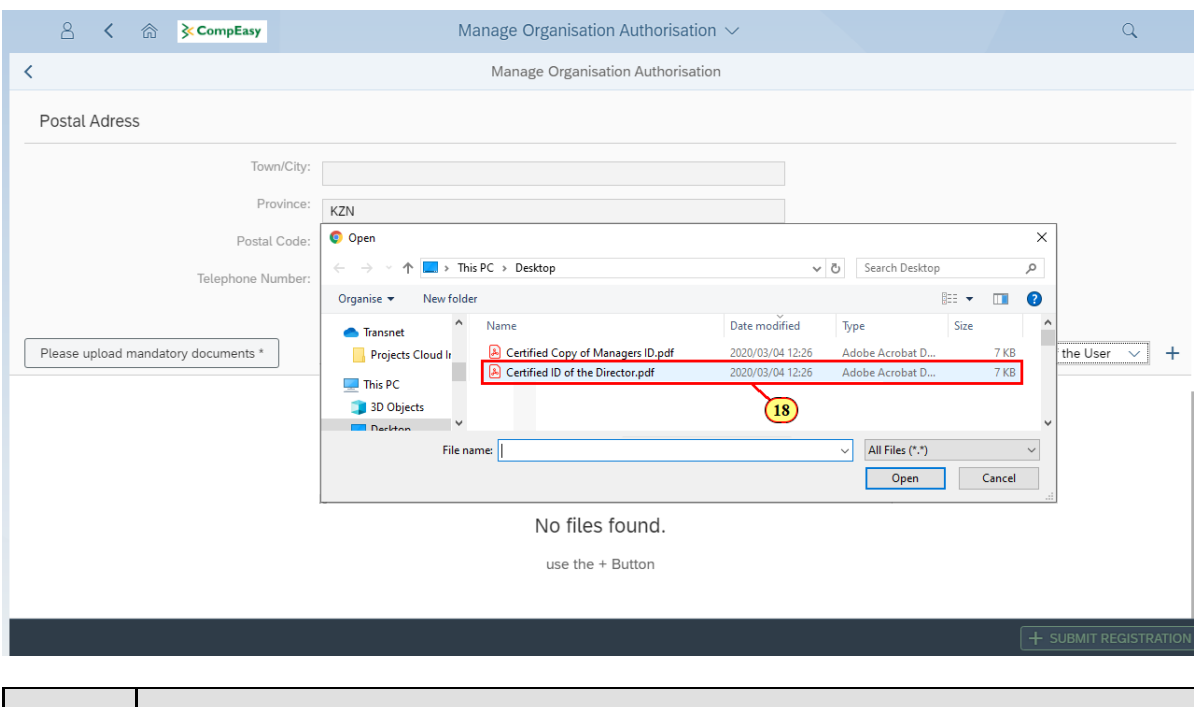

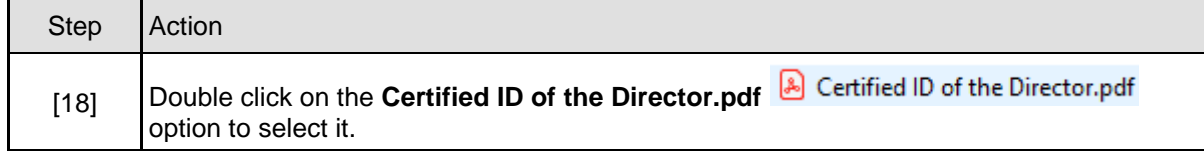

#### **1.1.16. Repeat the Above Par's 1.1.12 to 1.1.15 to Upload All Required Documents**

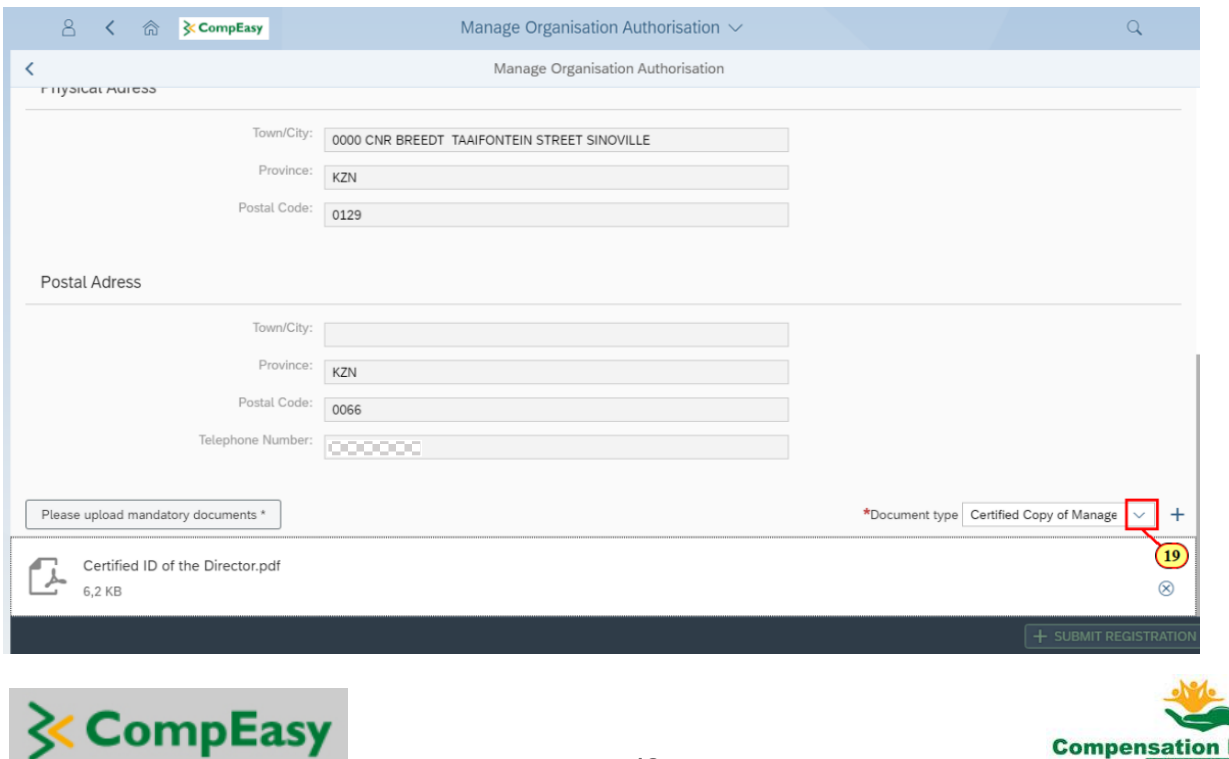

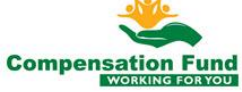

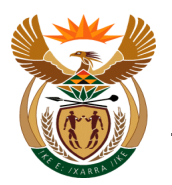

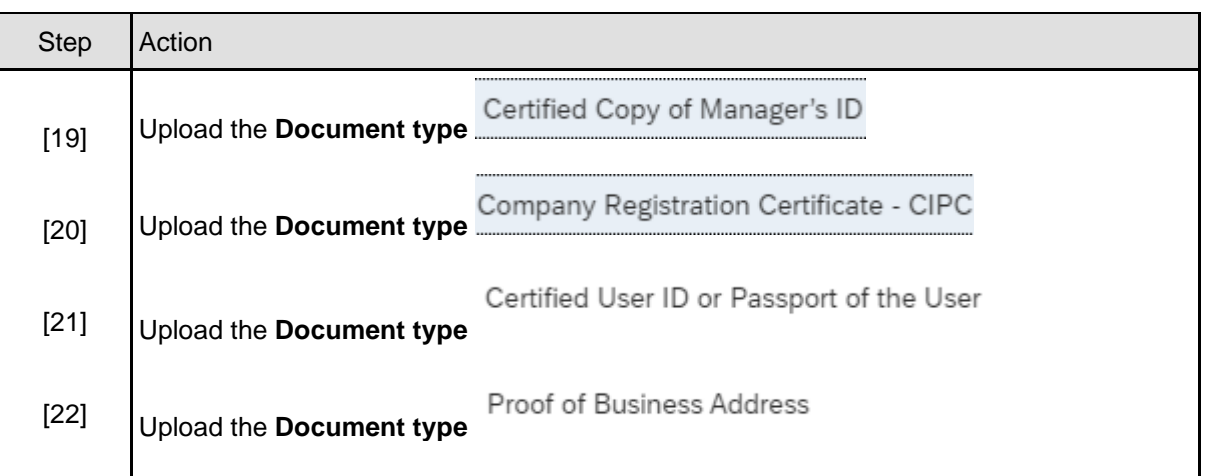

## **1.1.17. Submit the Registration**

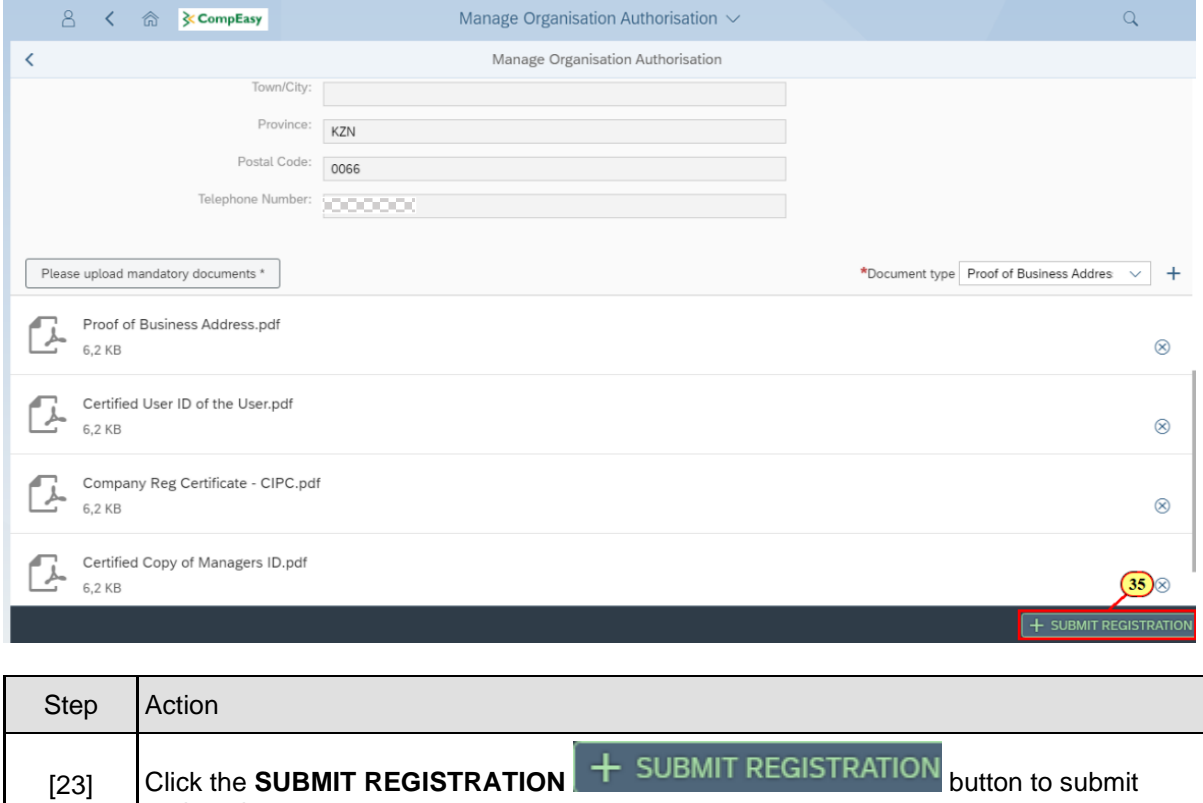

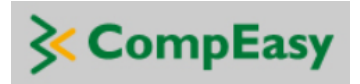

registration.

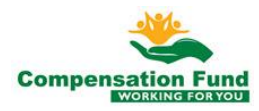

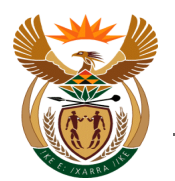

# **1.1.18. Submitted Registration Message**

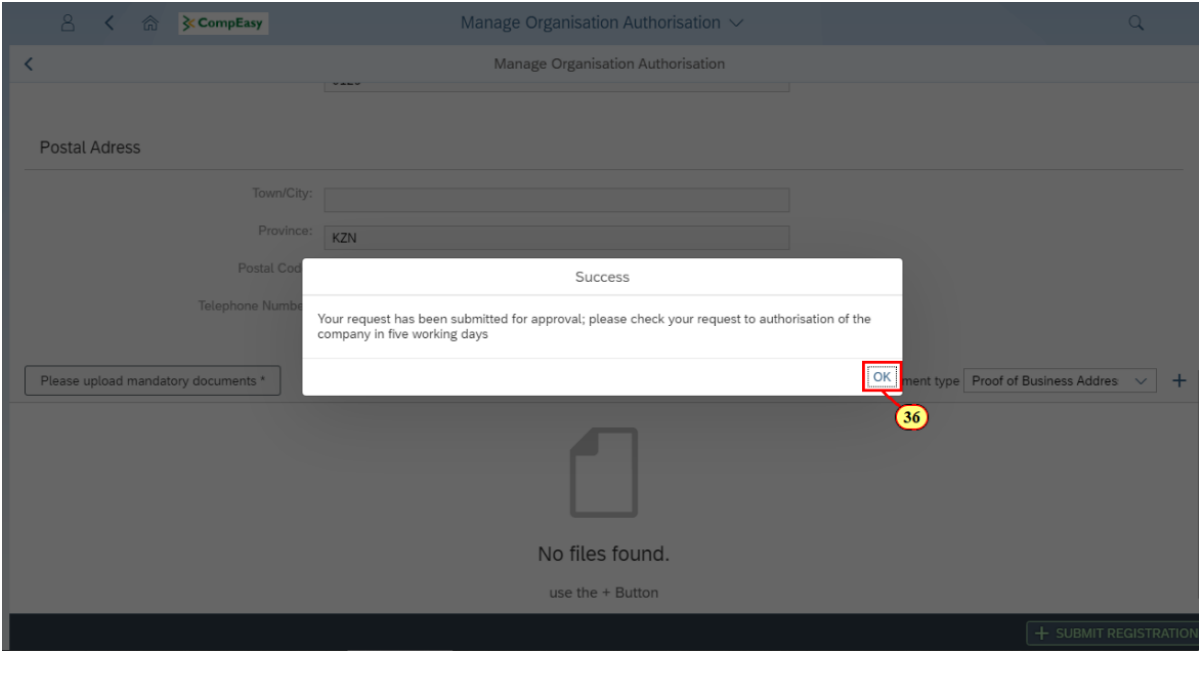

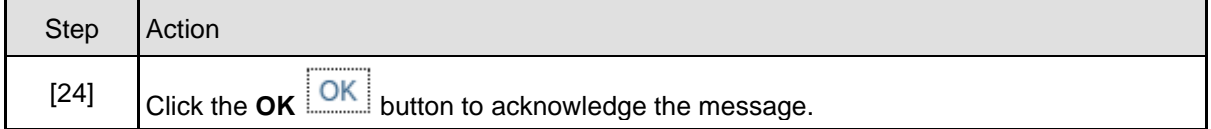

#### **1.1.19. Display the New Registration**

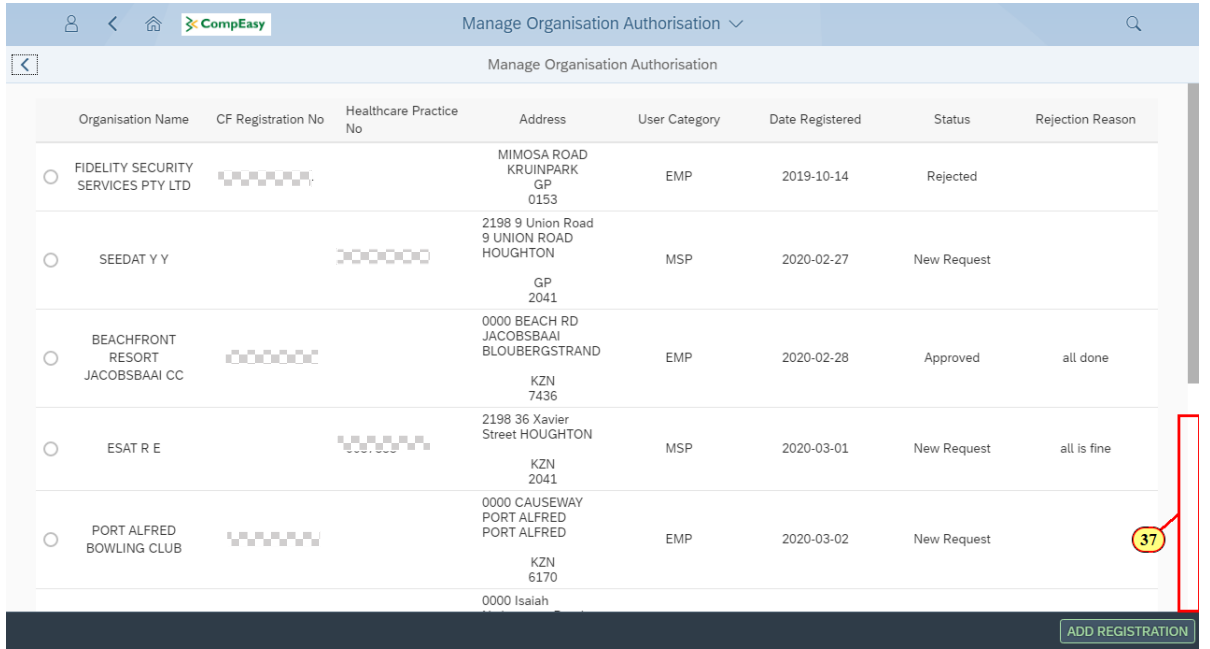

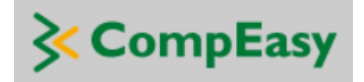

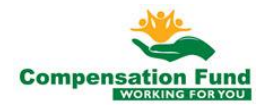

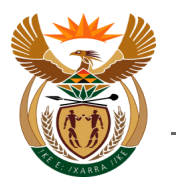

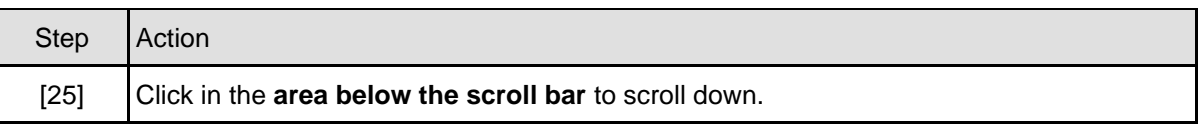

### **1.1.20. Display the New Registration (2)**

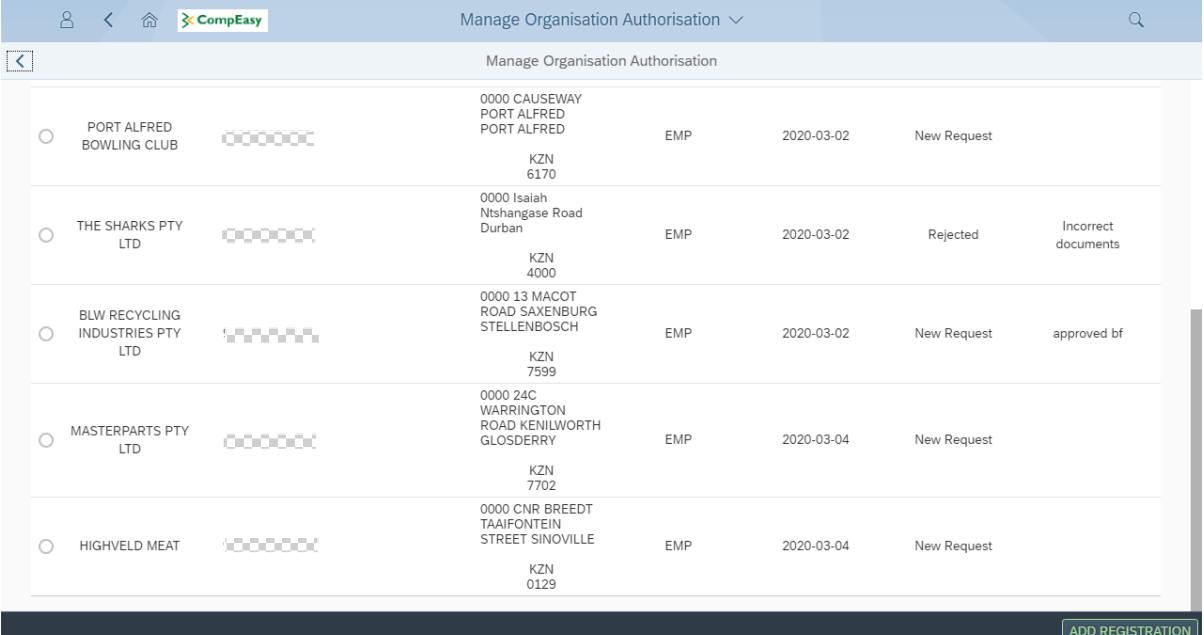

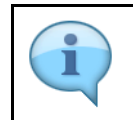

The Submitted request will appear as the New Request. Please note that the request will take up to 5 workings days to approve. The status will be reflected on the Organisation Authorisations list.

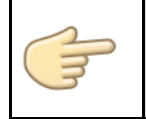

Well done! You have successfully registered a new request for additional organisation authorisation on their user profile.

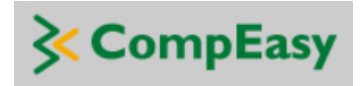

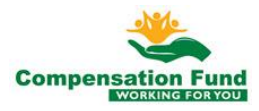

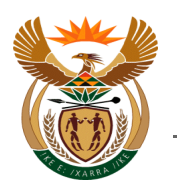

### <span id="page-15-0"></span>**1.2. Manage Organisation Authorisation – Healthcare User**

#### **Purpose**

The purpose of this application is for external Healthcare Users to request additional organisation authorisation on their user profile.

#### **Business Scenario**

In this scenario the Healthcare User will request an additional organisation authorisation on their user profile.

#### **Prerequisites**

The following prerequisites are applicable when processing this transaction:

- Healthcare user is registered on the CompEasy System
- Able to navigate CompEasy System

#### **1.2.1. Process Description**

The process followed is the same as in the previous scenario for the Employer User but with two (2x) differences in the procedure, namely:

- The User type selection is "**Healthcare Use**r"
- The Mandatory Documents list is unique for Healthcare User Registration, including the following:
	- o Certified User ID or Passport of the User
	- o Certified Copy of Manager's ID
	- o Proof of Business Address
	- o Health Practice Registration Certificate from BHF

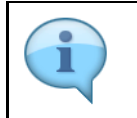

The Submitted request will appear as the New Request. Please note that the request will take up to 5 workings days to approve. The status will be reflected on the Organisation Authorisations list.

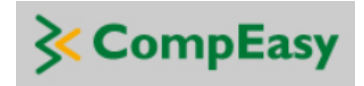

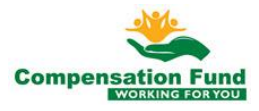

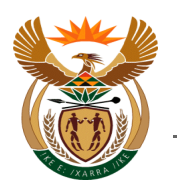

## <span id="page-16-0"></span>**1.3. Manage Organisation Authorisation – 3 rd Party User**

#### **Purpose**

The purpose of this application is for external  $3<sup>rd</sup>$  Party Users to request additional organisation authorisations on their user profile.

#### **Business Scenario**

In this scenario the 3<sup>rd</sup> Party User will request an additional organisation authorisation on their user profile.

#### **Prerequisites**

The following prerequisites are applicable when processing this transaction:

- The 3<sup>rd</sup> Party user is registered on the CompEasy System
- Able to navigate CompEasy System

#### **1.3.1. Process Description**

The process followed is the same as in the previous scenarios for the Employer User and the Healthcare User but with three (3x) differences in the procedure, namely:

- The User must select **"Yes"** at the option: **Are you a 3rd Party acting on behalf of the Organisation?**
- The User type selection is ether **"Employer User" or "Healthcare User"**
- The Mandatory Documents list is extended to include the **additional** document:
	- $\circ$  Power of Attorney Letter from either the Employer, or the Healthcare Practice being represented.

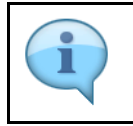

The Submitted request will appear as the New Request. Please note that the request will take up to 5 workings days to approve. The status will be reflected on the Organisation Authorisations list.

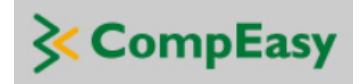

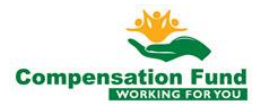